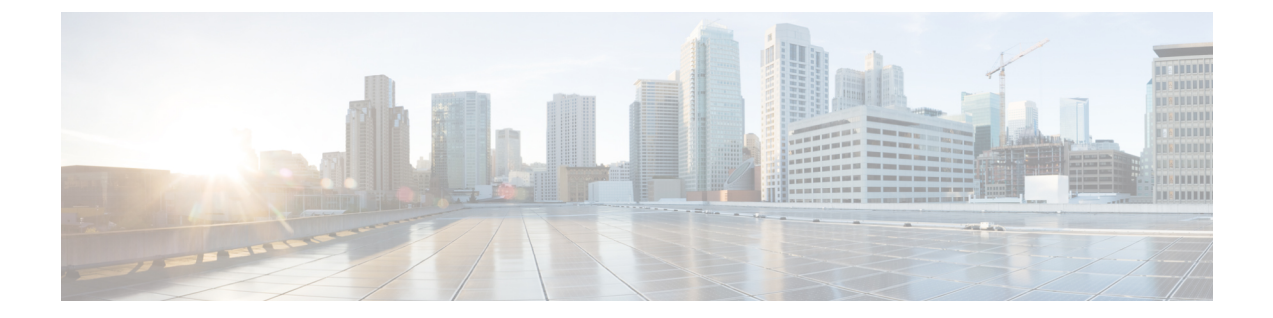

# **IPsec**を使用した**OSPFv3**認証サポートの設 定

- IPsec を使用した OSPFv3 認証サポートに関する情報 (1 ページ)
- IPsec を使用した OSPFv3 認証サポートの設定方法 (3 ページ)
- OSPFv3 IPSec ESP 暗号化および認証の設定方法 (5 ページ)
- IPsec を使用した OSPFv3 認証サポートの設定例 (7 ページ)
- OSPFv3 IPSec ESP 暗号化および認証の設定例 (8 ページ)
- IPsec を使用した OSPFv3 認証サポートの機能履歴 (9 ページ)

# **IPsec** を使用した **OSPFv3** 認証サポートに関する情報

ここでは、IPsecおよびOSPFv3 仮想リンクを使用したOSPFv3認証サポートについて説明しま す。

#### **IPsec** を使用した **OSPFv3** 認証サポートの概要

OSPFv3 パケットが変更されてデバイスに再送信されることにより、デバイスがシステム管理 者にとって望ましくない動作をすることにならないように、OSPFv3 パケットを認証する必要 があります。OSPFv3 は、IPsec セキュアソケットを使用して OSPFv3 パケットに認証を追加し ます。

OSPFv3 では、認証をイネーブルにするために IPsec を使用する必要があります。OSPFv3 で使 用するために必要なIPsecは暗号イメージのみに含まれるため、認証を使用するには暗号イメー ジが必要です。

OSPFv3 では、認証フィールドが OSPFv3 パケット ヘッダーから削除されています。IPv6 で OSPFv3を実行する場合、ルーティング変更の整合性、認証、および機密性を確保するために、 OSPFv3 には IPv6 認証ヘッダーまたは IPv6 カプセル化セキュリティペイロード(ESP)ヘッ ダーが必要です。IPv6 認証ヘッダーおよび ESP 拡張ヘッダーを使用すると、OSPFv3 に認証お よび機密性を提供できます。

IPsec 認証ヘッダーを使用するには、**ipv6 ospf authentication** コマンドをイネーブルにする必要 があります。IPsec ESP ヘッダーを使用するには、**ipv6 ospf encryption** コマンドをイネーブル にする必要があります。ESPヘッダーは、単独で適用することも、認証ヘッダーとともに適用 することもできます。ESP を使用した場合、暗号化と認証の両方が提供されます。セキュリ ティ サービスは、通信する 1 組のホスト、通信する 1 組のセキュリティ ゲートウェイ、また はセキュリティ ゲートウェイとホストの間に提供できます。

IPsec を設定するには、セキュリティポリシーを設定する必要があります。これは、Security Policy Index (SPI) とキーの組み合わせです(このキーはハッシュ値の作成および検証に使用 されます)。OSPFv3のIPsecは、インターフェイスまたはOSPFv3エリアに対して設定できま す。セキュリティを強化するには、IPsec を設定する各インターフェイスで異なるポリシーを 設定する必要があります。OSPFv3 エリアに対して IPsec を設定した場合、ポリシーはそのエ リア内のすべてのインターフェイス(IPsec が直接設定されているインターフェイスを除く) に適用されます。OSPFv3 に対して IPsec を設定すると、IPsec は見えなくなります。

アプリケーションは、IPsecureソケットを使用することで、セキュアソケットのオープン、リッ スン、およびクローズが可能になり、トラフィックが保護されます。また、アプリケーション と Secure Socket Layer の間のバインディングにより、Secure Socket Layer は、接続のオープン やイベントのクローズなど、ソケットへの変更をアプリケーションに通知できます。IPsecure ソケットは、ソケットを識別できます。つまり、セキュリティを必要とするトラフィックを伝 送するローカルおよびリモートのアドレス、マスク、ポート、およびプロトコルを識別できま す。

各インターフェイスのセキュア ソケット ステートは、次のいずれかになります。

- NULL:エリアに対して認証が設定されていれば、インターフェイスに対してセキュアソ ケットを作成しません。
- DOWN: インターフェイス(またはインターフェイスが含まれるエリア)に対して IPsec は設定されていますが、OSPFv3 がこのインターフェイスに対するセキュアソケットの作 成を IPsec に要求していないか、またはエラー条件が存在します。

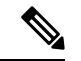

- DOWN 状態の間は、OSPFv3 はパケットを受け入れたり、送信し たりすることはありません。 (注)
	- GOING UP:OSPFv3 はセキュア ソケットを IPsec に要求し、IPsec からの CRYPTO SS SOCKET UP メッセージを待っています。
	- UP : OSPFv3 は IPsec から CRYPTO\_SS\_SOCKET\_UP メッセージを受信しました。
	- CLOSING:インターフェイスのセキュアソケットはクローズされています。インターフェ イスに対して新しいソケットがオープンされることがあります。この場合、現在のセキュ ア ソケットは DOWN ステートに移行します。オープンされない場合、インターフェイス は UNCONFIGURED となります。
	- UNCONFIGURED:インターフェイス上に認証は設定されていません。

#### **OSPFv3** 仮想リンク

仮想リンクごとに、プライマリセキュリティ情報データブロックが作成されます。各インター フェイスでセキュア ソケットをオープンする必要があるため、トランジット エリア内のイン ターフェイスごとに、対応するセキュリティ情報データブロックが存在することになります。 セキュアソケットステートは、インターフェイスのセキュリティ情報データブロック内に保持 されます。プライマリセキュリティ情報データブロック内のステートフィールドは、対応する 仮想リンクに対してオープンされたすべてのセキュアソケットのステータスを示します。すべ てのセキュアソケットが UP の場合、仮想リンクのセキュリティステートは UP に設定されま す。

IPsec が設定された仮想リンク上を送信されるパケットは、事前に決定された送信元アドレス と宛先アドレスを使用する必要があります。エリアのデバイスのエリア内プレフィックスリン クステートアドバタイズメント (LSA)で見つかった最初のローカルエリアアドレスが、送信 元アドレスとして使用されます。この送信元アドレスはエリアのデータ構造に保存されます。 セキュアソケットがオープンされ、パケットが対応する仮想リンク経由で送信されるときにこ の送信元アドレスが使用されます。送信元アドレスが選択されるまで、仮想リンクはポイント ツーポイントステートに移行しません。また、送信元アドレスまたは宛先アドレスが変更され た場合は、以前のセキュア ソケットをクローズして、新しいセキュア ソケットをオープンす る必要があります。

(注) 仮想リンクは、IPv4 アドレスファミリについてはサポートされません。

## **IPsec** を使用した **OSPFv3** 認証サポートの設定方法

ここでは、インターフェイスで認証を定義する方法と、OSPFv3 エリアで認証を定義する方法 について説明します。

#### インターフェイスでの認証の定義

インターフェイスで認証を定義するには、次の手順を実行します。

#### 始める前に

インターフェイスで IPsec を設定する前に、そのインターフェイスで OSPFv3 を設定する必要 があります。

手順

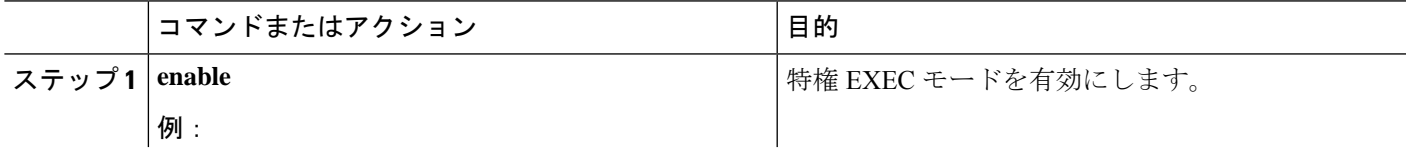

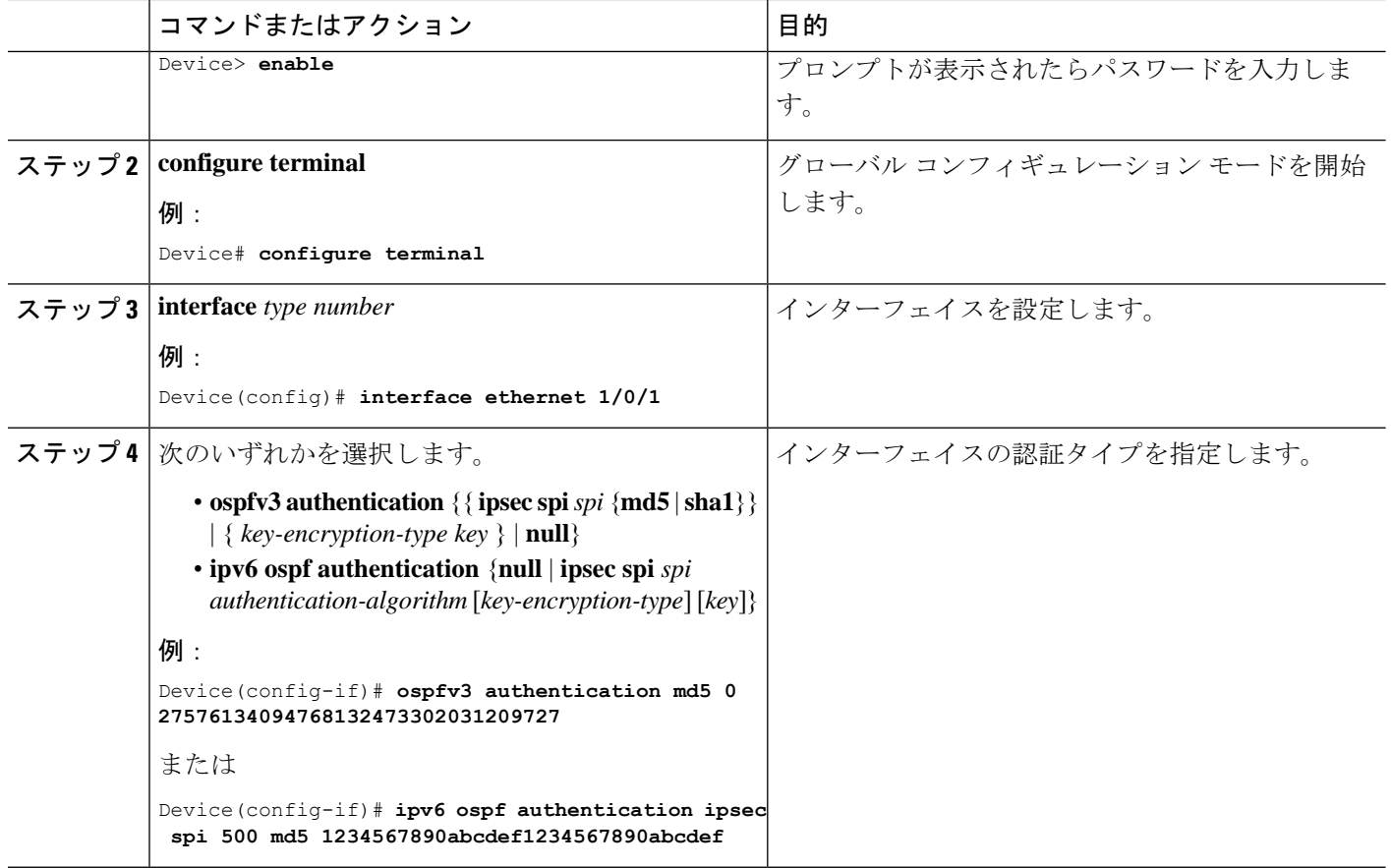

### **OSPFv3** エリア内の認証の定義

OSPFv3 エリア内で認証を定義するには、次の手順を実行します。

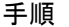

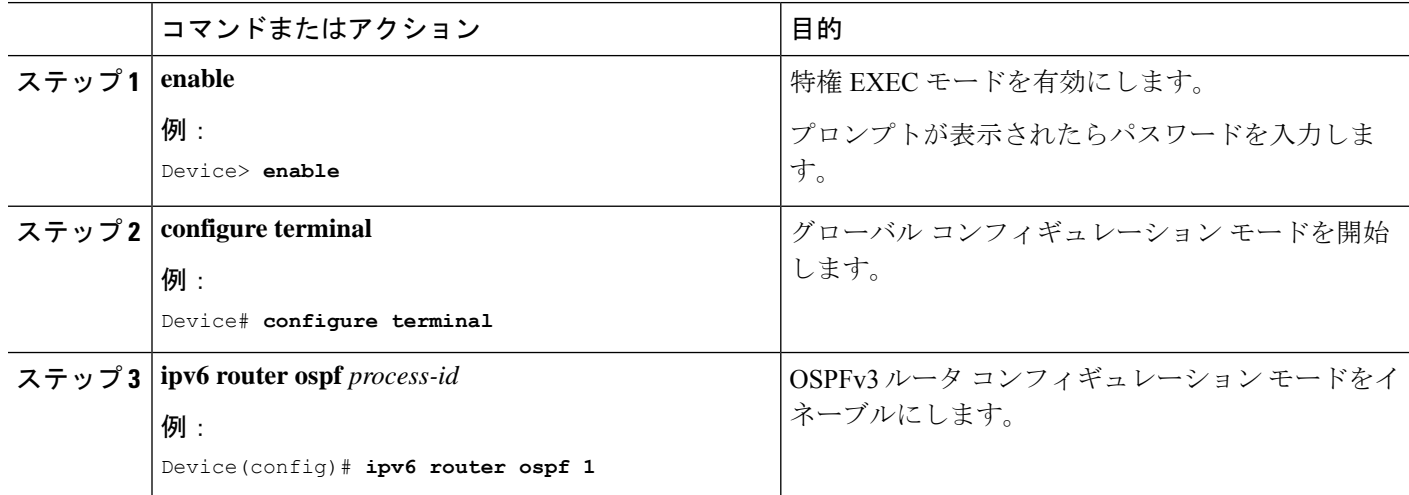

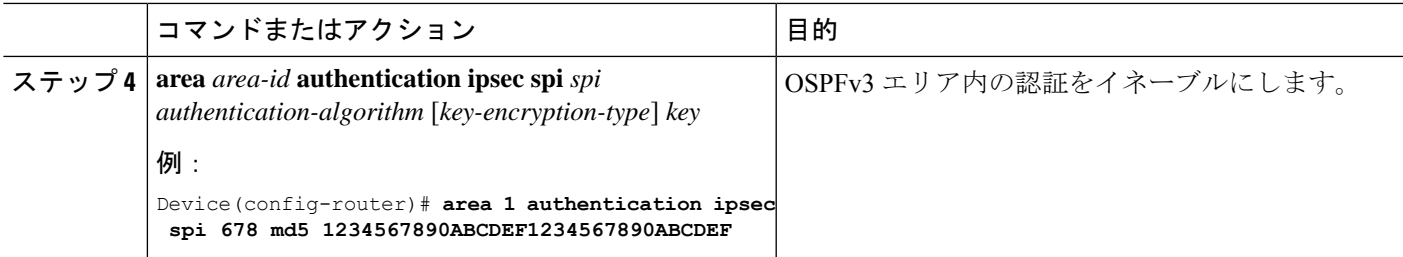

# **OSPFv3 IPSec ESP** 暗号化および認証の設定方法

ここでは、インターフェイスで暗号化を定義する方法、OSPFv3 エリアで暗号化を定義する方 法、および OSPFv3 エリアで仮想リンクの認証と暗号化を定義する方法について説明します。

#### インターフェイスでの暗号化の定義

インターフェイスで暗号化を定義するには、次の手順を実行します。

#### 始める前に

インターフェイスで IPsec を設定する前に、そのインターフェイスで OSPFv3 を設定する必要 があります。

手順

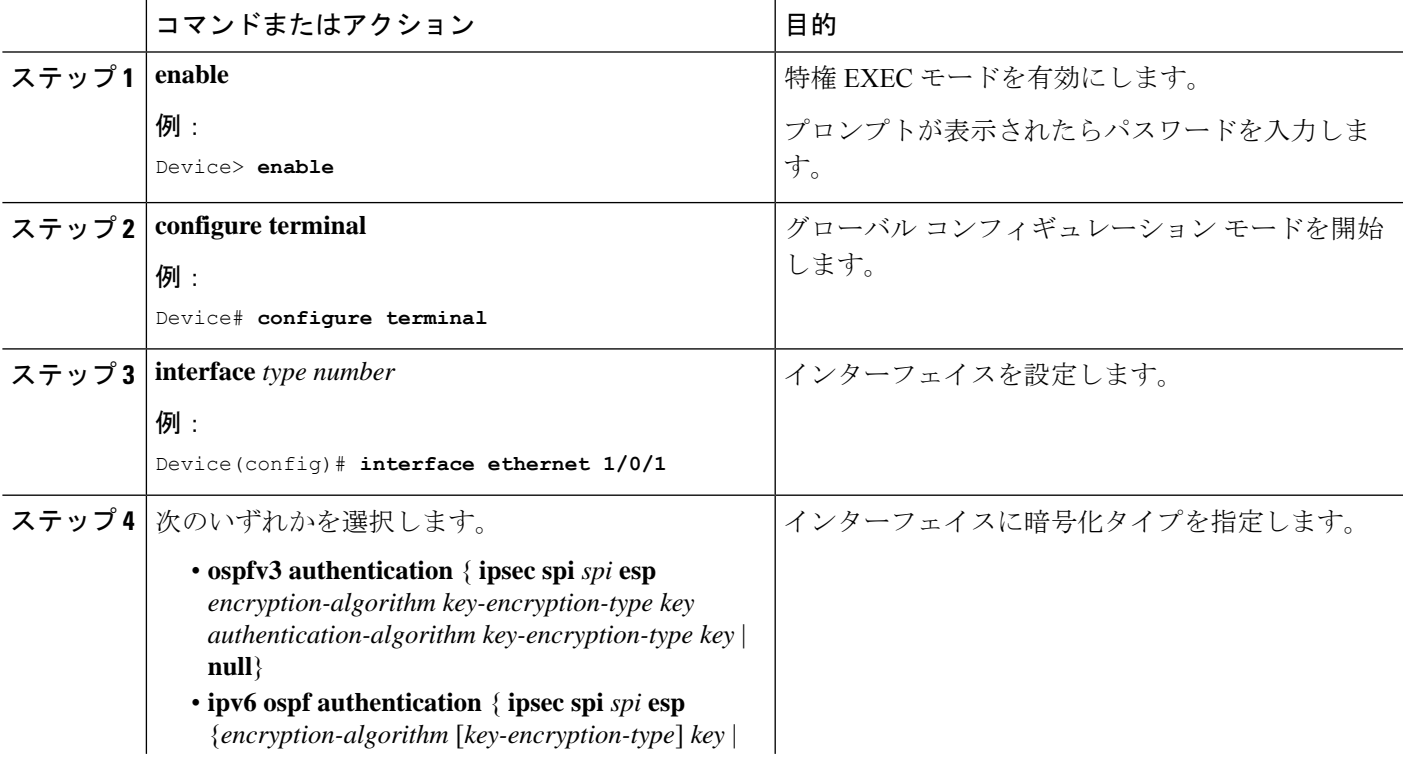

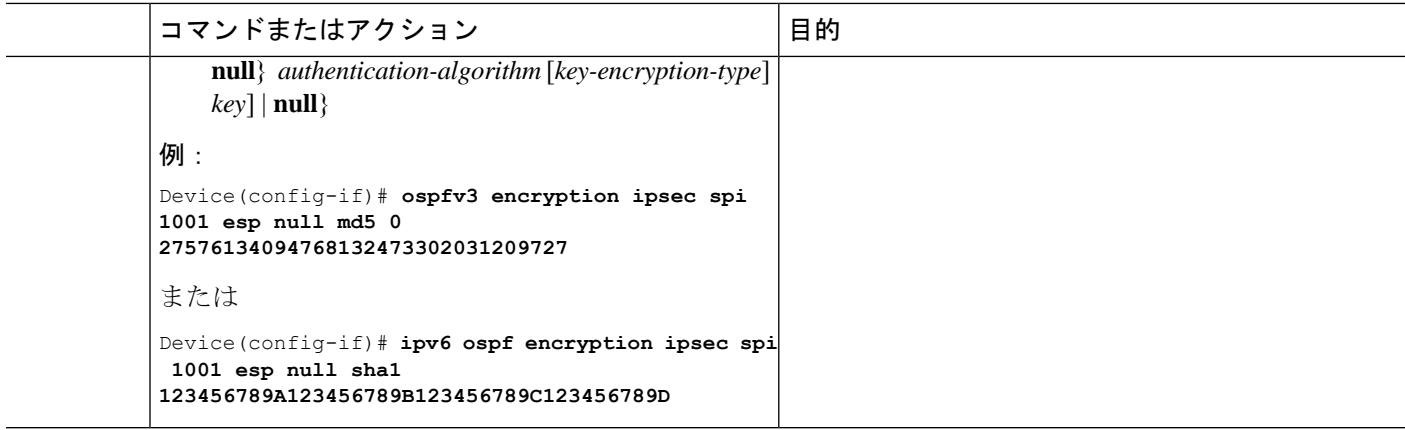

#### **OSPFv3** エリア内の暗号化の定義

OSPFv3 エリアで暗号化を定義するには、次の手順を実行します。

手順

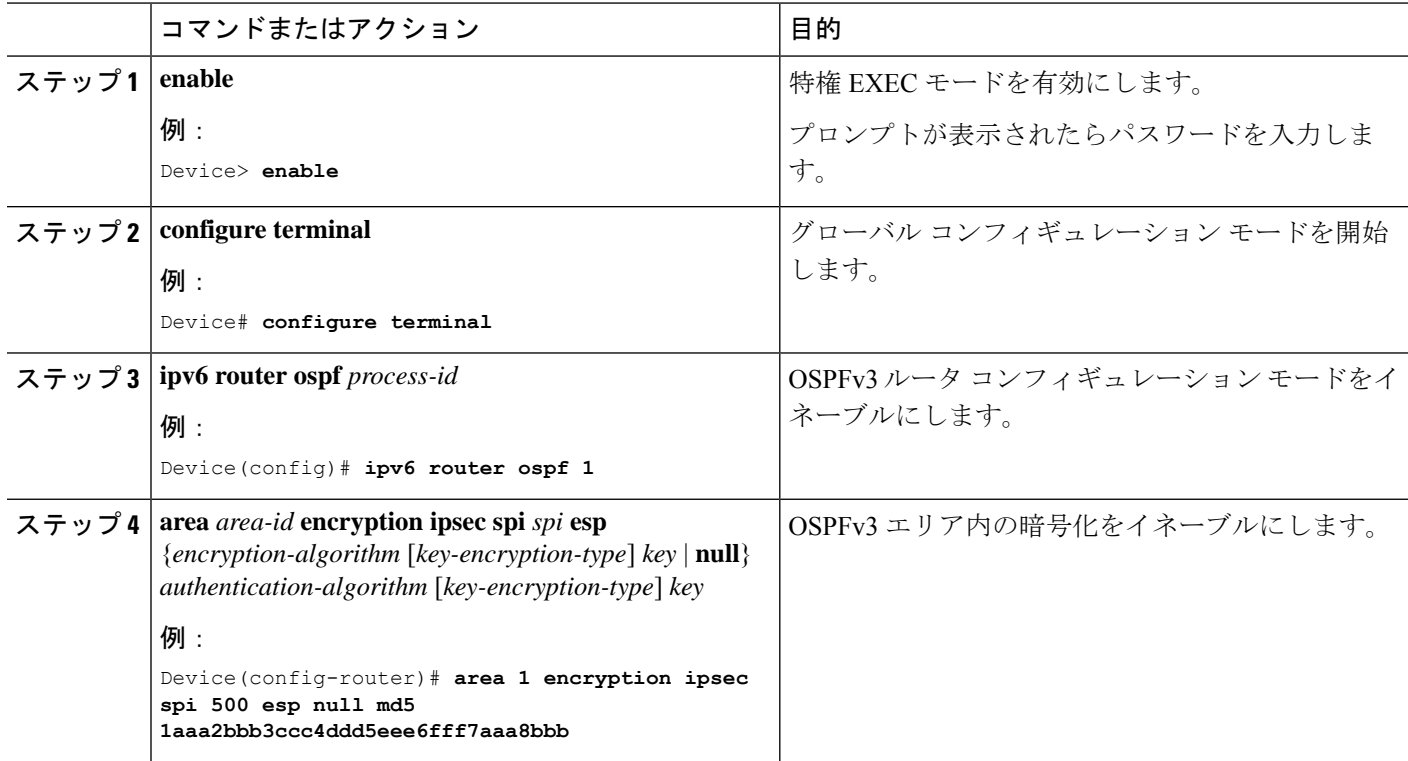

#### **OSPFv3** エリア内の仮想リンクに対する認証および暗号化の定義

OSPFv3 エリア内の仮想リンクに対する認証および暗号化を定義するには、次の手順を実行し ます。

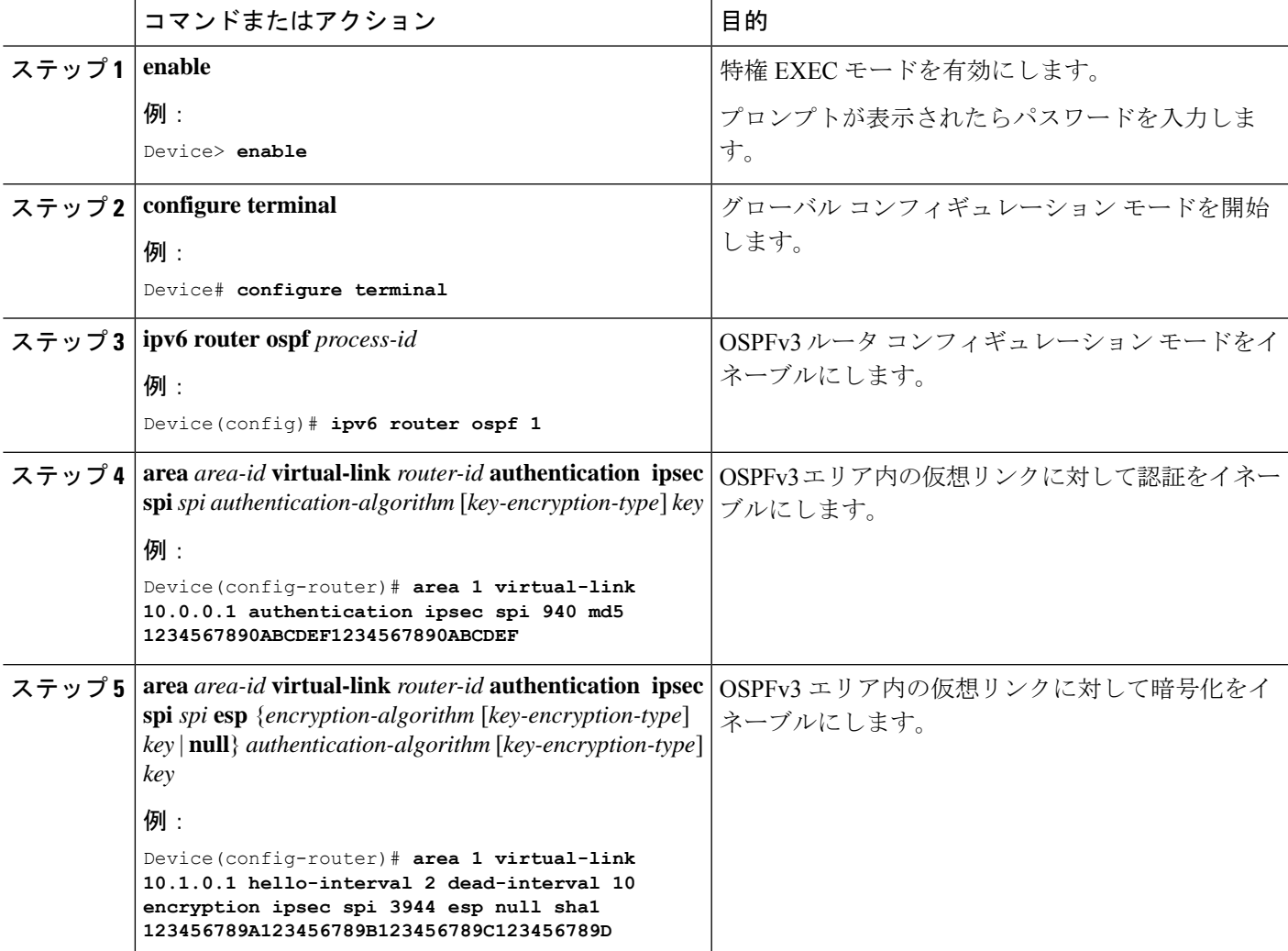

手順

# **IPsec** を使用した **OSPFv3** 認証サポートの設定例

ここでは、IPsec を使用した OSPFv3 認証サポートのさまざまな設定例を示します。

#### 例:インターフェイスでの認証の定義

次に、イーサネット インターフェイス 1/0/1 で認証を定義する例を示します。

```
Device> enable
Device# configure terminal
Device(config)# interface Ethernet1/0/1
Device(config-if)# ipv6 enable
Device(config-if)# ipv6 ospf 1 area 0
```

```
Device(config-if)# ipv6 ospf authentication ipsec spi 500 md5
1234567890ABCDEF1234567890ABCDEF
Device(config-if)# exit
Device(config)# interface Ethernet1/0/1
Device(config-if)# ipv6 enable
Device(config-if)# ipv6 ospf authentication null
Device(config-if)# ipv6 ospf 1 area 0
```
#### 例:**OSPFv3** エリア内の認証の定義

次に、OSPFv3 エリア 0 で認証を定義する例を示します。

```
Device> enable
Device# configure terminal
Device(config)# ipv6 router ospf 1
Device(config-router)# router-id 10.11.11.1
Device(config-router)# area 0 authentication ipsec spi 1000 md5
1234567890ABCDEF1234567890ABCDEF
```
## **OSPFv3 IPSec ESP** 暗号化および認証の設定例

ここでは、OSPFv3 IPsec ESP 暗号化および認証を確認する例を示します。

#### 例:**OSPFv3** エリアでの暗号化の確認

次に、**show ipv6 ospf interface** コマンドの出力例を示します。

Device> **enable** Device# **show ipv6 ospf interface**

Ethernet1/0/1 is up, line protocol is up Link Local Address 2001:0DB1:A8BB:CCFF:FE00:6E00, Interface ID 2 Area 0, Process ID 1, Instance ID 0, Router ID 10.10.10.1 Network Type BROADCAST, Cost:10 MD5 Authentication (Area) SPI 1000, secure socket state UP (errors:0) Transmit Delay is 1 sec, State BDR, Priority 1 Designated Router (ID) 10.11.11.1, local address 2001:0DB1:A8BB:CCFF:FE00:6F00 Backup Designated router (ID) 10.10.10.1, local address FE80::A8BB:CCFF:FE00:6E00 Timer intervals configured, Hello 10, Dead 40, Wait 40, Retransmit 5 Hello due in 00:00:03 Index 1/1/1, flood queue length 0 Next 0x0(0)/0x0(0)/0x0(0) Last flood scan length is 1, maximum is 1 Last flood scan time is 0 msec, maximum is 0 msec Neighbor Count is 1, Adjacent neighbor count is 1 Adjacent with neighbor 10.11.11.1 (Designated Router) Suppress hello for 0 neighbor(s)

# **IPsec** を使用した **OSPFv3** 認証サポートの機能履歴

次の表に、このモジュールで説明する機能のリリースおよび関連情報を示します。

これらの機能は、特に明記されていない限り、導入されたリリース以降のすべてのリリースで 使用できます。

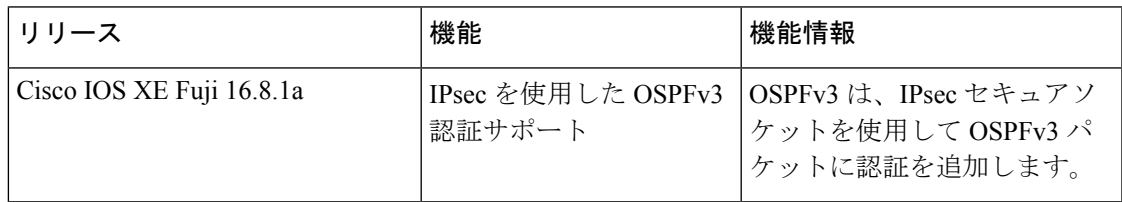

CiscoFeature Navigatorを使用すると、プラットフォームおよびソフトウェアイメージのサポー ト情報を検索できます。Cisco Feature Navigator には、<http://www.cisco.com/go/cfn> [英語] からア クセスします。

翻訳について

このドキュメントは、米国シスコ発行ドキュメントの参考和訳です。リンク情報につきましては 、日本語版掲載時点で、英語版にアップデートがあり、リンク先のページが移動/変更されている 場合がありますことをご了承ください。あくまでも参考和訳となりますので、正式な内容につい ては米国サイトのドキュメントを参照ください。